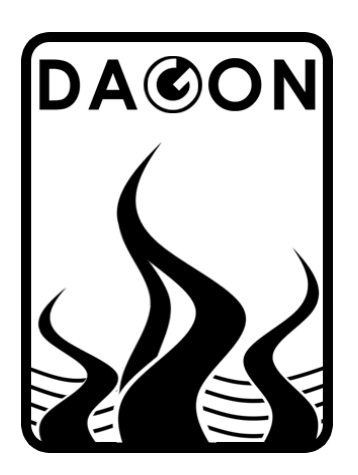

**Firma DAGON**  64-100 Leszno ul. Jackowskiego 24 tel. 664-092-493

dagon@iadagon.pl www.iadagon.pl www.dagonlighting.pl

Produkt serii **DAGON Lighting**

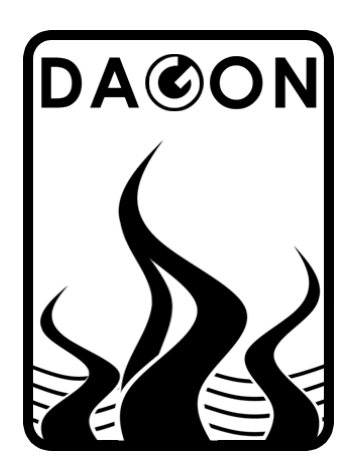

## **INSTRUKCJA OBSŁUGI - v.3**

# **SDL-C**

### **STEROWNIK DIOD LED MOCY RGB 3 x 350mA / 3 x 700mA**  w obudowie na szynę DIN

Wyjścia: prądowe - 3 kanały prądowe 350mA lub 700mA (opc. inna wartość) Sterowanie: DMX-512 / 2 przyciski / 2 sygnały analogowe 0-10V / auto

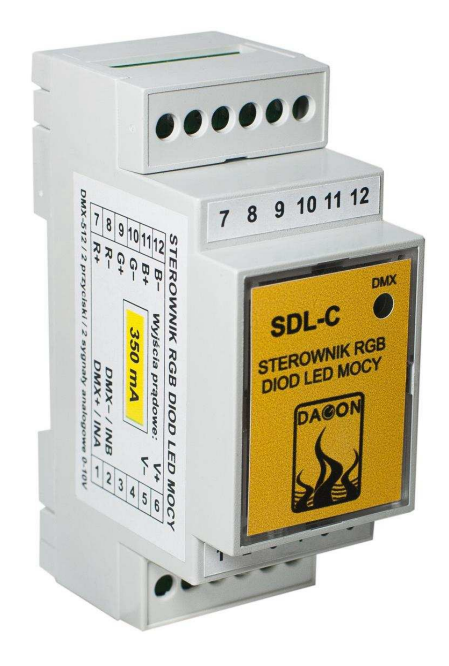

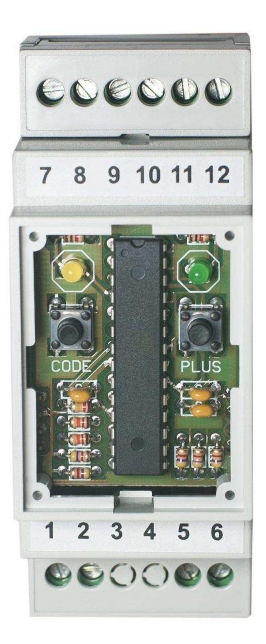

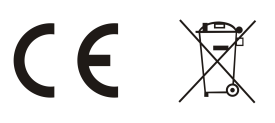

### **Spis treści.** Nr strony:

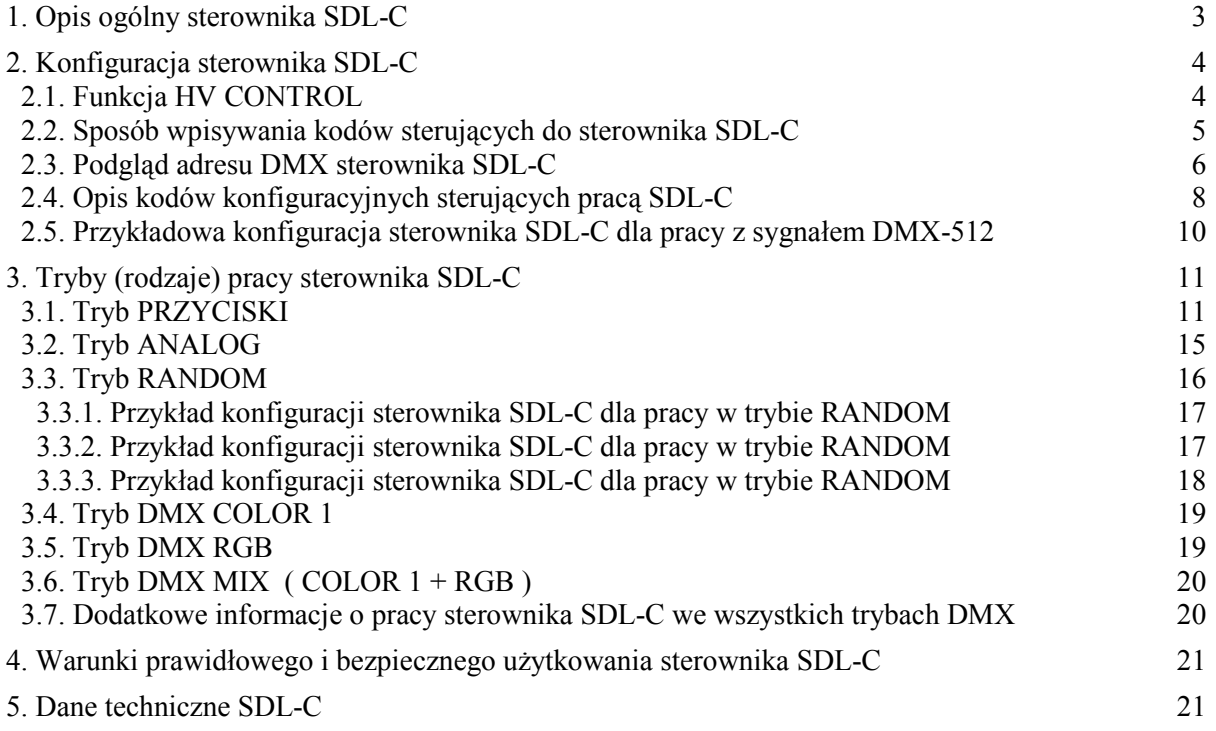

### **Spis tabel.**

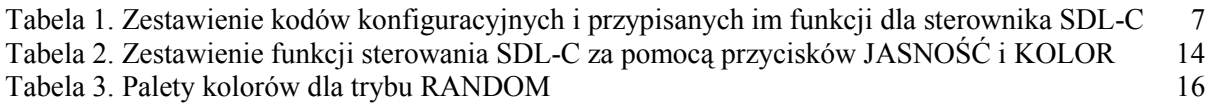

### **Spis rysunków.**

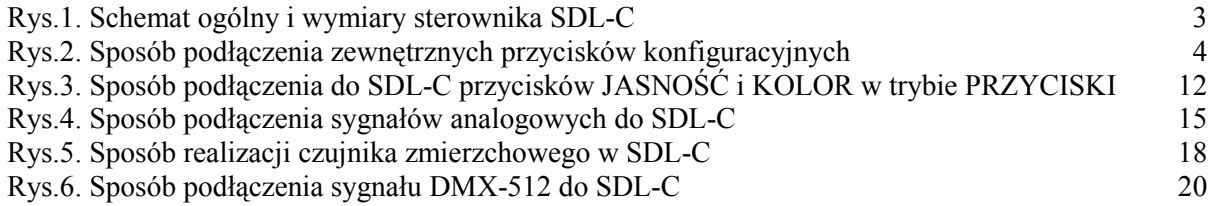

#### **1. Opis ogólny sterownika SDL-C.**

Sterownik SDL-C jest bardzo funkcjonalnym i łatwym w obsłudze urządzeniem przeznaczonym do sterowania kolorowymi diodami LED mocy 350mA - 700mA RGB lub jednokolorowymi w 3 niezależnych kanałach.

Sterowanie oświetleniem LED za pomocą SDL-C może odbywać się na kilka różnych sposobów (zależnie od wybranego trybu pracy sterownika):

- za pomocą sygnału DMX-512
- dwoma przyciskami JASNOŚĆ i KOLOR
- za pomocą sygnałów analogowych 0-10V
- praca samodzielna SDL-C różne sekwencje zmian kolorów z określoną przez użytkownika szybkością i jasnością świecenia

Poszczególne tryby pracy sterownika SDL-C opisano w dalszej części instrukcji.

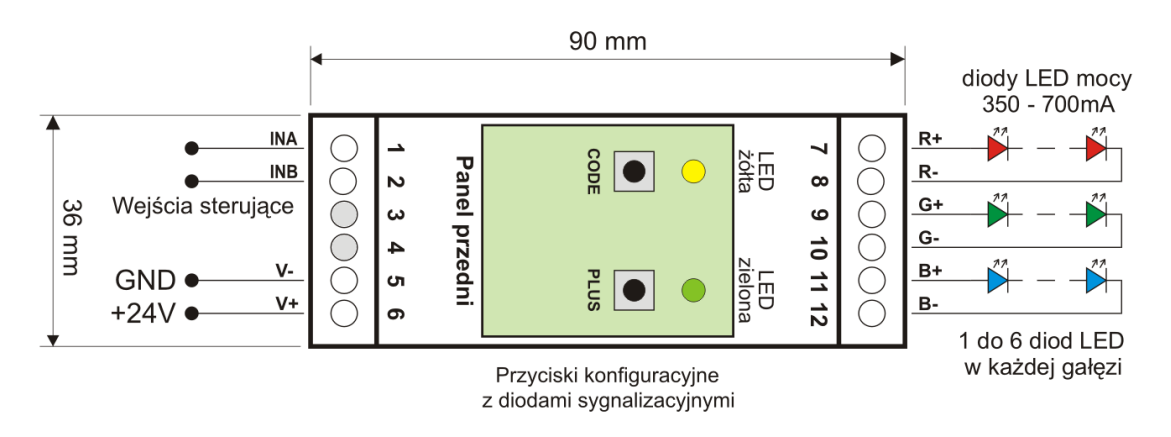

Rys.1. Schemat ogólny i wymiary sterownika SDL-C.

Funkcje wejść IN A i IN B zależą od wybranego trybu pracy sterownika SDL-C, np:

**IN A** = DMX+ / Przycisk JASNOŚĆ / Przycisk CODE / sygnał analogowy 0-10V **IN B** = DMX– / Przycisk KOLOR / Przycisk PLUS / sygnał analogowy 0-10V

Wyjścia sterownika SDL-C odpowiadają odpowiednio trzem kolorom podstawowym – RED (czerwony), GREEN (zielony), BLUE (niebieski). Na tych wyjściach sterownik generuje prądowe sygnały PWM regulujące jasność każdego z trzech kolorów podstawowych, co w efekcie pozwala uzyskać dowolną barwę i jasność światła z diod LED. Do każdego wyjścia można podłączyć szeregowo od 1 do kilku diod LED mocy w zależności od wartości napięcia zasilania V+ oraz od wartości napięcia przewodzenia sterowanych diod LED. Napięcie zasilania sterownika SDL-C musi być co najmniej o 1V większe od napięcia przewodzenia wszystkich diod LED podłączonych szeregowo do jednego wyjścia.

Przykładowo dla napięcia zasilania 24V do każdego z wyjść można szeregowo podłączyć max 6 diod LED 1W lub 3W, gdyż typowe napięcie przewodzenia diody LED mocy wynosi ok. 3.3V. Spadek napięcia na całej gałęzi wyniesie wówczas 6 x 3.3V = 19.8V. Zostanie ok. 4V zapasu napięcia, który trzeba zapewnić np. na spadek napięcia na długich przewodach połączeniowych pomiędzy wyjściami, a podłączonymi do nich diodami LED.

Standardowo sterownik produkowany jest w dwóch wersjach – 350mA dla diod o mocy 1W lub 700mA dla diod LED o mocy 3W. Na życzenie klienta jest możliwość wykonania sterowników z innymi wartościami prądów wyjściowych, np. 500mA, 800mA itp.

#### **2. Konfiguracja sterownika SDL-C.**

Podstawową zasadą w sterowniku SDL-C jest to, że o sposobie pracy sterownika decydują tzw. kody sterujące, które użytkownik może w każdej chwili wpisać do sterownika.

Zestaw kodów sterujących (patrz tabela 1 i pkt.2.4) jest bardzo obszerny, co zapewnia dużą różnorodność sposobów pracy i sterowania oświetleniem LED za pomocą SDL-C. Jednocześnie konfiguracja sterownika, czyli wpisywanie kodów sterujących do SDL-C jest bardzo proste i nie wymaga żadnych specjalnych umiejętności technicznych.

Kody sterujące lub inaczej konfiguracyjne składają się zawsze z 3 cyfr od 0 do 9, które należy wpisać do sterownika SDL-C w celu uaktywnienia przypisanej danemu kodowi funkcji realizowanej przez sterownik. Zazwyczaj prawidłowe i kompletne skonfigurowanie sterownika SDL-C do pracy w określonym trybie wymaga wpisania kilku kodów sterujących. Jest to jak najbardziej prawidłowe i pożądane działanie ze strony użytkownika.

Do wpisywania kodów sterujących służą 2 przyciski konfiguracyjne oznaczone jako CODE i PLUS oraz 2 diody sygnalizacyjne - żółta i zielona dostępne dla użytkownika po zdjęciu panelu przedniego na obudowie sterownika SDL-C – rys.1.

#### **2.1. Funkcja HV CONTROL.**

Funkcja HV CONTROL służy do wpisywania kodów sterujących do sterownika SDL-C bez konieczności używania przycisków CODE i PLUS wbudowanych w sterownik. Wykorzystuje się wówczas zewnętrzne przyciski sterujące CODE i PLUS, które użytkownik może podłączyć do wejściowych linii sterujących – A i B. Warunkiem koniecznym do pracy przycisków zewnętrznych jako przycisków CODE i PLUS jest podłączenie do nich napięcia większego od 18V (18V do 32V) – rys.2. Sterownik SDL-C pracując w dowolnym trybie sterowania LED wykrywa naciśnięcie przycisków zewnętrznych CODE i PLUS i reaguje dokładnie w taki sam sposób, jakby naciśnięte zostały przyciski CODE i PLUS wbudowane w sterownik. Należy pamiętać o wcześniejszym odłączeniu od linii sterujących A i B innych urządzeń, np. sterownika DMX-512, gdyż podanie podwyższonego napięcia na te linie może uszkodzić te urządzenia. Zatem konfigurację sterownika SDL-C za pomocą funkcji HV CONTROL najlepiej przeprowadzać przy całkowitym odłączeniu go od wszelkich innych sygnałów sterujących.

Funkcja HV CONTROL jest szczególnie przydatna w sytuacjach, kiedy sterownik SDL-C jest całkowicie zabudowany i nie ma dostępu do wbudowanych w niego przycisków konfiguracyjnych CODE i PLUS.

Z powyższego też względu sterownik SDL-C podczas konfiguracji (wpisywania kodów konfiguracyjnych) powiela działanie wbudowanych diod sygnalizacyjnych na kanałach wyjściowych, co umożliwia obserwację diod LED podłączonych do wyjść sterownika SDL-C jako diod sygnalizacyjnych. Wyjście R+/R- (RED) odpowiada diodzie LED sygnalizacyjnej żółtej, a wyjście G+/G- (GREEN) odpowiada diodzie LED sygnalizacyjnej zielonej.

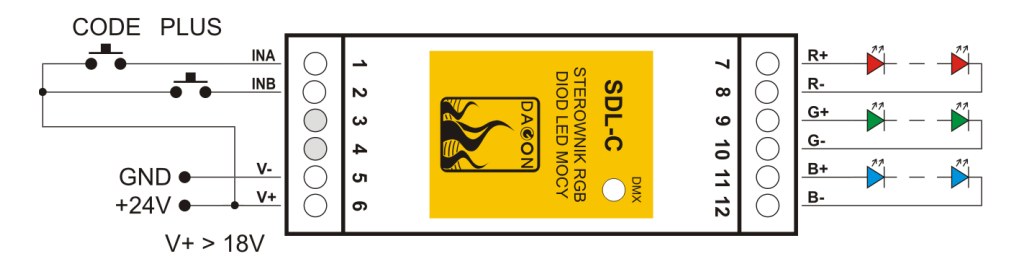

Rys.2. Sposób podłączenia zewnętrznych przycisków konfiguracyjnych.

#### **2.2. Sposób wpisywania kodów sterujących do sterownika SDL-C.**

 W celu wpisania kodu do sterownika SDL-C należy nacisnąć przycisk CODE. Dioda zielona zgaśnie, dioda żółta zaświeci się.

#### Wpisanie pierwszej cyfry kodu:

 Należy krótko nacisnąć przycisk PLUS tyle razy ile wynosi pierwsza cyfra kodu - 0 do 9. Każde naciśnięcie przycisku PLUS jest sygnalizowane krótkim mignięciem diody zielonej. Po wpisaniu pierwszej cyfry kodu należy ponownie nacisnąć przycisk CODE. Dioda żółta mignie (zgaśnie na pół sekundy i zaświeci się ponownie) sygnalizując możliwość wpisania drugiej cyfry kodu.

#### Wpisanie drugiej cyfry kodu:

 Należy krótko nacisnąć przycisk PLUS tyle razy ile wynosi druga cyfra kodu - 0 do 9. Każde naciśnięcie przycisku PLUS jest sygnalizowane krótkim mignięciem diody zielonej. Po wpisaniu drugiej cyfry kodu należy ponownie nacisnąć przycisk CODE. Dioda żółta mignie sygnalizując możliwość wpisania trzeciej cyfry kodu.

#### Wpisanie trzeciej cyfry kodu:

 Należy krótko nacisnąć przycisk PLUS tyle razy ile wynosi trzecia cyfra kodu - 0 do 9. Każde naciśnięcie przycisku PLUS jest sygnalizowane krótkim mignięciem diody zielonej. Po wpisaniu trzeciej cyfry kodu należy ponownie nacisnąć przycisk CODE. Dioda żółta zgaśnie, a zaświeci się zielona – kod został wpisany.

Po wpisaniu kodu sterownik SDL-C przechodzi do normalnej pracy, czyli do sterowania diodami LED RGB w sposób określony aktualną konfiguracją – kodami sterującymi.

W celu wpisania kolejnego kodu należy postępować analogicznie z powyższym opisem. Ten sam kod można wpisywać wielokrotnie, co w żaden sposób nie wpływa negatywnie na działanie sterownika.

Nie wszystkie kody (z dostępnego zakresu 000-999) są wykorzystane. Wpisanie kodu, który nie posiada przypisanej żadnej funkcji nie spowoduje zmian w pracy sterownika. Kod taki zostanie zasygnalizowany jako błędny przez 3-krotne mignięcie diody żółtej zaraz po wpisaniu wszystkich trzech cyfr kodu.

Wszystkie wpisane kody są pamiętane w nieulotnej pamięci EEPROM sterownika SDL-C. Brak zasilania sterownika nie powoduje gubienia ustawień dokonywanych za pomocą przycisków CODE i PLUS.

Jeśli w dowolnym momencie podczas konfiguracji (wpisywania kodu) przez 1 min nie zostanie naciśnięty przycisk CODE albo PLUS, to sterownik SDL-C automatycznie przerywa konfigurację i przechodzi do normalnej pracy.

Opisana powyżej konfiguracja sterownika SDL-C pozwala na wpisywanie kodów konfiguracyjnych bez możliwości późniejszego ich podglądu, np. w celu sprawdzenia, czy dana funkcja jest aktywna, czy też nie. W przypadku zapomnienia stanu danej funkcji wystarczy na nowo wpisać kod ją aktywujący lub wyłączający.

Jednak w przypadku adresu DMX odczyt jego wartości może okazać się bardzo przydatny, dlatego wprowadzono możliwość podglądu adresu DMX w sterowniku SDL-C, patrz pkt.2.3.

#### **2.3. Podgląd adresu DMX sterownika SDL-C.**

Podgląd adresu DMX jest możliwy tylko w trybie pracy SDL-C z sygnałem DMX-512, czyli po wcześniejszym wpisaniu jednego z kodów 554, 555 lub 556 aktywujących tryb pracy z sygnałem DMX-512.

 W celu podglądu adresu DMX sterownika należy przytrzymać przez ponad 1sek przycisk PLUS. Dioda zielona zgaśnie, dioda żółta zaświeci się.

Podgląd pierwszej cyfry adresu DMX-512:

 Dioda zielona mignie tyle razy ile wynosi pierwsza cyfra adresu DMX - 0 do 5. Następnie jeden raz mignie dioda żółta (zgaśnie na pół sekundy i zaświeci się ponownie) sygnalizując przejście na pokazywanie drugiej cyfry adresu DMX.

Podgląd drugiej cyfry adresu DMX-512:

 Dioda zielona mignie tyle razy ile wynosi druga cyfra adresu DMX - 0 do 9. Następnie jeden raz mignie dioda żółta (zgaśnie na pół sekundy i zaświeci się ponownie) sygnalizując przejście na pokazywanie trzeciej cyfry adresu DMX.

Podgląd trzeciej cyfry adresu DMX-512:

 Dioda zielona mignie tyle razy ile wynosi trzecia cyfra adresu DMX - 0 do 9. Dioda żółta zgaśnie – adres DMX został odczytany.

Po dwóch sekundach od zakończenia pokazywania adresu DMX sterownik SDL-C przechodzi do normalnej pracy, czyli do sterowania diodami LED RGB w sposób określony aktualną konfiguracją – kodami sterującymi.

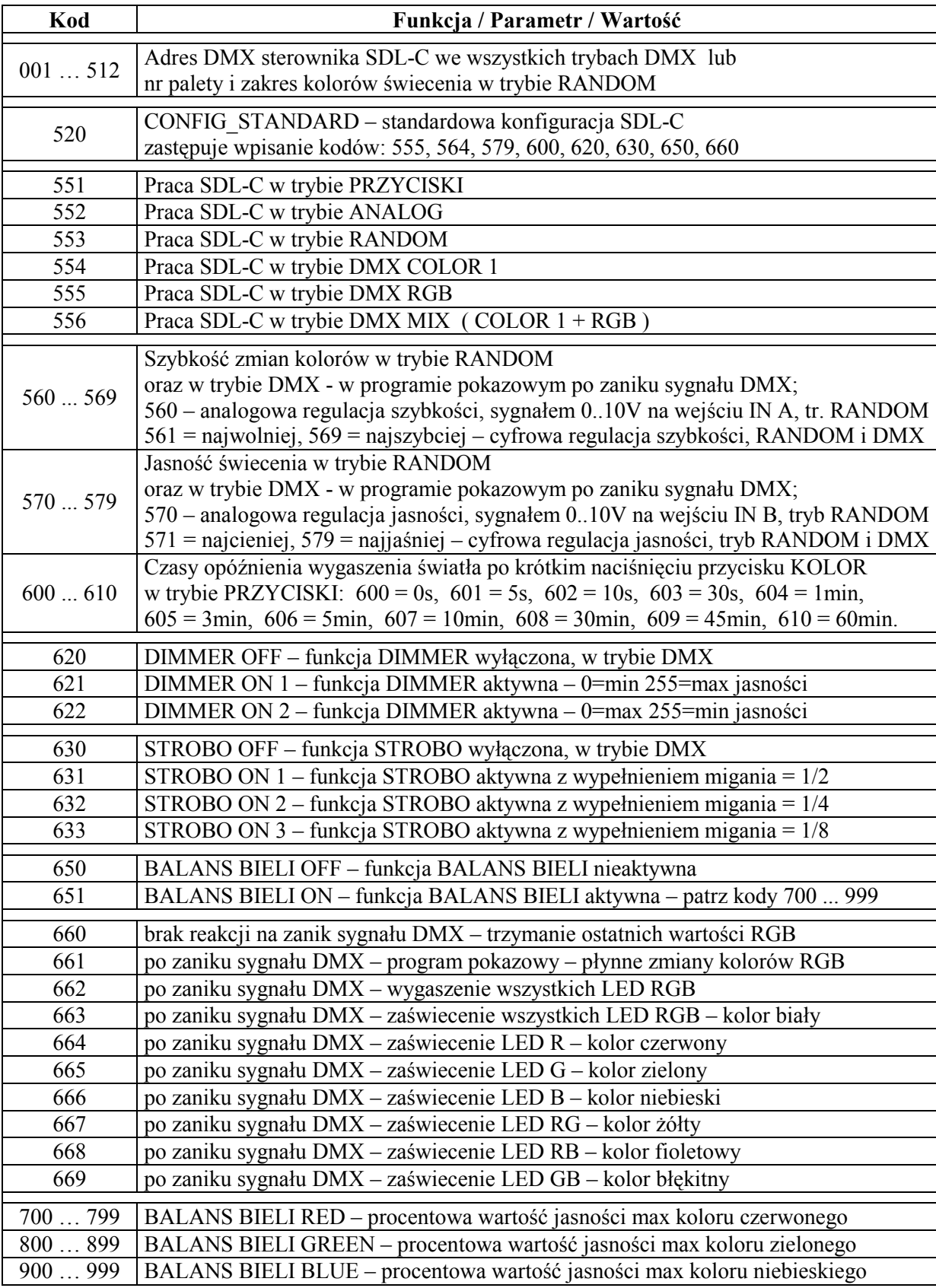

### **Tabela 1. Zestawienie kodów konfiguracyjnych i przypisanych im funkcji dla sterownika SDL-C.**

#### **2.4. Opis kodów konfiguracyjnych sterujących pracą SDL-C.**

Podstawowym kodem sterującym jaki należy wpisać do SDL-C jest kod ustalający tryb pracy sterownika. Istnieje sześć różnych trybów pracy SDL-C, a zatem także sześć różnych kodów o wartościach od 551 do 556.

Jeśli wybrano jeden z trybów pracy DMX (kod 554, 555 lub 556), to należy także ustawić adres DMX sterownika SDL-C, czyli wpisać jeden kod o wartości z przedziału 001 do 512. Wpisanie dowolnej wartości kodu z przedziału 001 do 512 spowoduje automatyczną zmianę poprzedniej wartości wpisanej z tego przedziału i zapamiętanie nowego adresu DMX w pamięci sterownika.

Wpisanie kodu z przedziału 001 do 500 jest także wymagane przy ustawieniu SDL-C do pracy w trybie RANDOM (kod 553).

W trybie RANDOM znaczenie kodów od 001 do 499 jest następujące:

- pierwsza cyfra kodu (cyfra setek 0-4) oznacza nr palety kolorów aktywnych
- druga cyfra kodu (cyfra dziesiątek 0-9) oznacza kolor początkowy na palecie kolorów
- trzecia cyfra kodu (cyfra jednostek 0-9) oznacza kolor końcowy na palecie kolorów

Zatem wpisując kod o wartości 001 do 499 w trybie RANDOM wybieramy jedną z pięciu dostępnych palet kolorów oraz dla tej wybranej palety zakres kolorów aktywnych, które będą używane przez sterownik SDL-C podczas wyświetlania kolorów i ich zmian na kolejne. Dodatkowo kod o wartości 500 w trybie RANDOM umożliwia uaktywnienie płynnej zmiany kolorów, która odbywa się w całym zakresie kolorystycznym (nieistotny jest zakres kolorów). Dokładny opis pracy sterownika SDL-C w trybie RANDOM znajduje się w pkt.3.3 instrukcji.

Z trybem RANDOM związane są także kody sterujące 560 ... 569 oraz 570 ... 579. Kody 560 ... 569 ustalają szybkość zmian kolorów, natomiast kody 570 ... 579 służą do regulacji jasności świecenia diod LED.

Kod 560 uaktywnia analogową regulację szybkości zmian kolorów, czyli regulację za pomocą sygnału analogowego 0..10V podawanego na wejście IN A sterownika SDL-C. Dla 0V na wejściu IN A szybkość zmian kolorów jest najmniejsza, zmiany kolorów następują co ok. 40 sekund. W miarę wzrostu napięcia na wejściu IN A szybkość zmian kolorów wzrasta, kolory zaczynają się częściej zmieniać, aż do osiągnięcia efektu szybkiego migania przy napięciu 10V.

Kod 570 uaktywnia analogową regulację jasności świecenia diod LED, czyli regulację za pomocą sygnału analogowego 0..10V podawanego na wejście IN B sterownika SDL-C. Dla 0V na wejściu IN B jasność świecenia jest najmniejsza, diody LED są całkowicie wygaszone. W miarę wzrostu napięcia na wejściu IN B jasność świecenia diod LED wzrasta, aż do osiągnięcia maksymalnej jasności przy napięciu 10V.

Oprócz analogowej regulacji szybkości zmian kolorów oraz jasności świecenia diod LED jest możliwość regulacji cyfrowej (dyskretnej) obu tych parametrów. Służą do tego celu kody 561 ... 569 oraz 571 ... 579.

Wpisując jeden kod o wartości z zakresu od 561 do 569 dokonujemy wyboru jednej z 9 szybkości zmian kolorów – od najmniejszej (najwolniejsze zmiany) do największej. Zmiany kolorów w zależności od wartości wpisanego kodu następują co: 41sek, 20sek, 10sek, 5sek, 2.5sek, 1.25sek, 0.6sek, 0.3sek, 0.15sek. Podane czasy dotyczą skokowej zmiany kolorów w trybie RANDOM (kody 001 ... 499). W przypadku wybrania płynnej zmiany kolorów (kodem 500) wybierane 9 szybkości zmian kolorów można opisać jako: najwolniejsze, ledwo zauważalne zmiany barwy światła dla kodu 561, a najszybsze, migające dla kodu 569.

Wpisując jeden kod o wartości z zakresu od 571 do 579 dokonujemy wyboru jednej z 9 jasności świecenia diod LED – od najmniejszej (ale nie zerowej) jasności do największej, czyli maksymalnej.

#### **Warto zauważyć, że zastosowanie kodów 561 ... 569 oraz 571 ... 579 w trybie RANDOM pozwala na całkowicie samodzielną pracę sterownika SDL-C. Wejścia IN A i IN B mogą zostać nie podłączone.**

Kody 561 ... 569 oraz 571 ... 579 działają także w trybach pracy DMX w programie pokazowym, który uaktywnia się w przypadku zaniku sygnału DMX-512 (jeśli program pokazowy był wybrany jako reakcja na zanik sygnału DMX-512 – kodem 661).

Kody 560 i 570 opisane powyżej działają tylko w trybie RANDOM, gdyż w trybach DMX nie ma możliwości podania sterującego sygnału analogowego na wejścia IN A i IN B, i nie należy tego robić ze względu na możliwość uszkodzenia innych urządzeń podłączonych do magistrali DMX w tym nadajnika sygnału DMX-512.

Kody 600 ... 610 związane są z pracą SDL-C w trybie PRZYCISKI (kod 551). Wpisując jeden kod o wartości z zakresu od 600 do 610 ustawiamy jeden z czasów opóźnienia wygaszenia światła po krótkim naciśnięciu przycisku KOLOR. Wartości czasów odpowiadające poszczególnym kodom podane są w tabeli 1.

Dokładny opis pracy sterownika SDL-C w trybie PRZYCISKI znajduje się w pkt.3.1 instrukcji.

Kodami 621 lub 622 uaktywnia się funkcję DIMMER dostępną we wszystkich trybach DMX w SDL-C. Funkcja DIMMER pozwala na regulację jasności na wszystkich wyjściach jednocześnie za pomocą tylko jednego kanału DMX-512.

Dla kodu 621 zwiększając poziom sygnału DMX-512 zwiększa się poziom jasności świecenia LED.

Dla kodu 622 zwiększając poziom sygnału DMX-512 zmniejsza się poziom jasności świecenia LED.

Jeśli funkcja DIMMER jest niepotrzebna można wpisać kod 620 wyłączający funkcję DIMMER i zwalniający kanał DMX, w którym następowała regulacja jasności.

Kodami 631, 632, 633 uaktywnia się funkcję STROBO dostępną we wszystkich trybach DMX w SDL-3. Funkcja STROBO pozwala na uzyskanie efektu strobowania (migania) LED na wszystkich wyjściach sterownika SDL-C z szybkością regulowaną poziomem sygnału DMX-512 w przydzielonym funkcji STROBO kanale DMX.

Różnica pomiędzy tymi trzema kodami polega na różnych długościach wypełnienia impulsu strobującego, a prościej mówiąc różnych sposobach migania LED przy tym samym poziomie sygnału DMX, czyli tej samej częstotliwości mignięć.

Funkcja STROBO uaktywnia się przy poziomie sygnału DMX >= 20, co odpowiada najwolniejszemu miganiu, ok. raz na sekundę. Zwiększanie poziomu sygnału DMX powoduje wzrost częstotliwości migania – do kilkunastu razy na sekundę dla poziomu DMX = 255.

Jeśli funkcja STROBO jest niepotrzebna można wpisać kod 630 wyłączający funkcję STROBO i zwalniający kanał DMX, w którym następowała regulacja szybkości migania.

Przydzielanie kolejności kanałów DMX dla funkcji DIMMER i STROBO opisano w pkt.3.4, 3.5 i 3.6 instrukcji - w opisie trybów pracy DMX.

Kod 651 uaktywnia funkcję BALANS BIELI. Działanie tej funkcji ma istotne znaczenie w przypadku stosowania diod LED RGB, w których pomimo pełnego wysterowania nie udaje się uzyskać barwy białej. Także w przypadku stosowania kilku sterowników SDL-C sterujących diodami LED RGB różniącymi się odcieniami barwy białej.

Przykładowo, jeśli przy pełnym wysterowaniu kanałów RGB zamiast koloru białego widoczny jest odcień czerwony, to należy zmniejszyć max jasność świecenia koloru czerwonego do poziomu, przy którym wyeliminuje się odcień czerwony ze światła białego.

Max poziom jasności dla koloru czerwonego ustala się wpisując kod 7xx gdzie  $xx = 00$  do 99, co odpowiada max jasności od 0 do 100% dla koloru czerwonego.

Analogicznie ustala się max poziomy jasności dla kolorów zielonego i niebieskiego wpisując kody 8xx oraz 9xx.

Funkcję BALANS BIELI można także zastosować do zmiany odcieni kolorów światła, np. w trybie RANDOM lub w celu mocniejszego lub słabszego świecenia określonej barwy w dowolnym trybie pracy sterownika SDL-C.

Jeśli funkcja BALANS BIELI nie jest potrzebna można wpisać kod 650 wyłączający funkcję BALANS BIELI, co oznacza automatyczne przyjęcie przez SDL-C max jasności – kodów 799, 899, 999 dla kolorów R G B.

Funkcja BALANS BIELI działa we wszystkich trybach pracy sterownika SDL-C.

Kodami 660 do 669 ustala się sposób reakcji sterownika SDL-C na zanik sygnału DMX-512 we wszystkich trybach pracy DMX.

Po jednej sekundzie od zaniku sygnału DMX-512 następuje reakcja sterownika określona wpisanym kodem. Ponowne pojawienie się sygnału DMX-512 na wejściach IN A i IN B powoduje natychmiastowy powrót do sterowania wyjść R+/-, G+/-, B+/- danymi z odbieranego sygnału DMX-512.

### **Funkcja CONFIG\_STANDARD.**

Bardzo przydatnym kodem sterującym, ułatwiającym konfigurację sterownika SDL-C jest kod 520, który zastępuje 8 kodów sterujących: 555, 564, 579, 600, 620, 630, 650, 660. Wystarczy zatem wpisać jeden kod 520 zamiast wpisywać 8 powyższych kodów, aby skonfigurować sterownik SDL-C do pracy w trybie DMX RGB i wyłączyć funkcje DIMMER, STROBO, BALANS BIELI oraz ustawić brak reakcji na zanik sygnału DMX-512. Chcąc uaktywnić którąś z ww funkcji należy po wpisaniu kodu 520 wpisać odpowiedni kod załączający daną funkcję.

### **2.5. Przykładowa konfiguracja sterownika SDL-C dla pracy z sygnałem DMX-512:**

001 - adres DMX = 1 ( adres CH1/R = 1, adres CH2/G = 2, adres CH3/B = 3)

520 - standardowa konfiguracja SDL-C: praca w trybie DMX RGB, wyłączenie innych funkcji

621 - aktywny DIMMER na 4 kanale DMX

661 - aktywny program pokazowy w przypadku zaniku sygnału DMX-512

Powyższe kody należy wpisać do sterownika SDL-C, aby pracował w pożądany sposób. Kolejność wpisywania kodów jest dowolna. Wyjątek stanowi kod 520, po wpisaniu którego należy dokonać ew. korekcji – patrz opis funkcji CONFIG\_STANDARD.

#### **3. Tryby (rodzaje) pracy sterownika SDL-C.**

Sterownik SDL-C może pracować w jednym z 6 różnych trybów dostępnych dla użytkownika po wpisaniu odpowiedniego kodu sterującego:

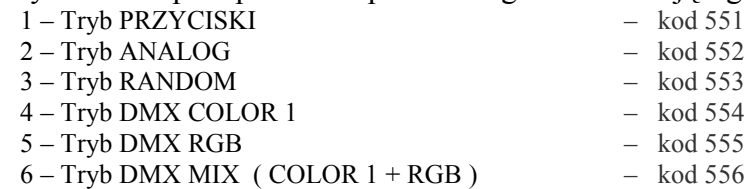

Poniżej opisano poszczególne tryby, tj. zachowanie się sterownika SDL-C i możliwości sterowania światłem podczas pracy w każdym z trybów.

#### **3.1. Tryb PRZYCISKI.**

W trybie PRZYCISKI sterowanie światłem LED następuje za pomocą dwóch przycisków podłączonych pomiędzy wejścia IN A i IN B, a napięcie zasilania (zacisk V+) sterownika SDL-C zgodnie ze schematem na rys.3.

Podstawową funkcją przycisków jest zmienianie jasności i koloru świecenia diod LED podłączonych do wyjść sterownika SDL-C, stąd nazwy przycisków – JASNOŚĆ i KOLOR. Oprócz podstawowej regulacji jasności i koloru światła oba przyciski spełniają także funkcje dodatkowe – włącznika i wyłącznika światła, uruchomienia automatycznej płynnej zmiany kolorów i regulacji szybkości tych zmian.

Poniżej szczegółowo opisano sposób sterowania oświetleniem LED za pomocą przycisków JASNOŚĆ i KOLOR w sterowniku SDL-C.

Po włączeniu zasilania SDL-C zapalają się diody LED o kolorze i jasności poprzednio zapamiętanych w wewnętrznej, nieulotnej pamięci EEPROM sterownika.

Jedno krótkie naciśnięcie przycisku JASNOŚĆ lub KOLOR powoduje łagodne (płynne) wygaszenie wszystkich diod LED podłączonych do wyjść sterownika SDL-C.

Możliwe jest ustawienie czasu opóźnienia wygaszenia światła po krótkim naciśnięciu przycisku KOLOR. Jeśli z różnych przyczyn chcemy, aby diody LED zgasły z opóźnieniem po naciśnięciu przycisku wyłączającego światło (np. w celu bezpiecznego oddalenia się od źródła światła), to należy wpisać do sterownika SDL-C kod sterujący z zakresu 601 ... 610 (patrz – tabela 1). Wówczas naciśnięcie przycisku KOLOR nie spowoduje natychmiastowego wyłączenia światła, lecz dopiero po odliczeniu przez sterownik wybranego czasu opóźnienia. Zakres czasów opóźnienia wygaszenia światła przyciskiem KOLOR wynosi od 5s do 60min.

Odliczanie czasu opóźnienia po naciśnięciu przycisku KOLOR jest sygnalizowane miganiem diody LED DMX w SDL-C. Jeśli w czasie odliczania zostanie naciśnięty dowolny przycisk (JASNOŚĆ, KOLOR lub konfiguracyjne CODE, PLUS), to zliczanie opóźnienia zostaje anulowane i następuje reakcja SDL-C właściwa do naciśniętego przycisku.

Wpisując kod o wartości 600 do sterownika SDL-C wybieramy czas = 0s i wówczas naciśnięcie przycisku KOLOR spowoduje wygaszenie światła bez opóźnienia.

Naciśnięcie przycisku JASNOŚĆ zawsze powoduje wygaszenie światła bez opóźnienia niezależnie od wpisanych kodów sterujących 600 ... 610.

Ponowne krótkie naciśnięcie przycisku JASNOŚĆ lub KOLOR (kiedy diody LED podłączone do SDL-C są wygaszone) powoduje łagodne zaświecenie diod LED w kolorze i jasności, przy których wcześniej nastąpiło wygaszenie - funkcja pamiętania koloru.

Opisane powyżej kody 600 ... 610 nie dotyczą zaświecenia diod LED, następuje ono zawsze bez opóźnienia po krótkim naciśnięciu jednego z przycisków JASNOŚĆ lub KOLOR.

 $\overline{A}$ 

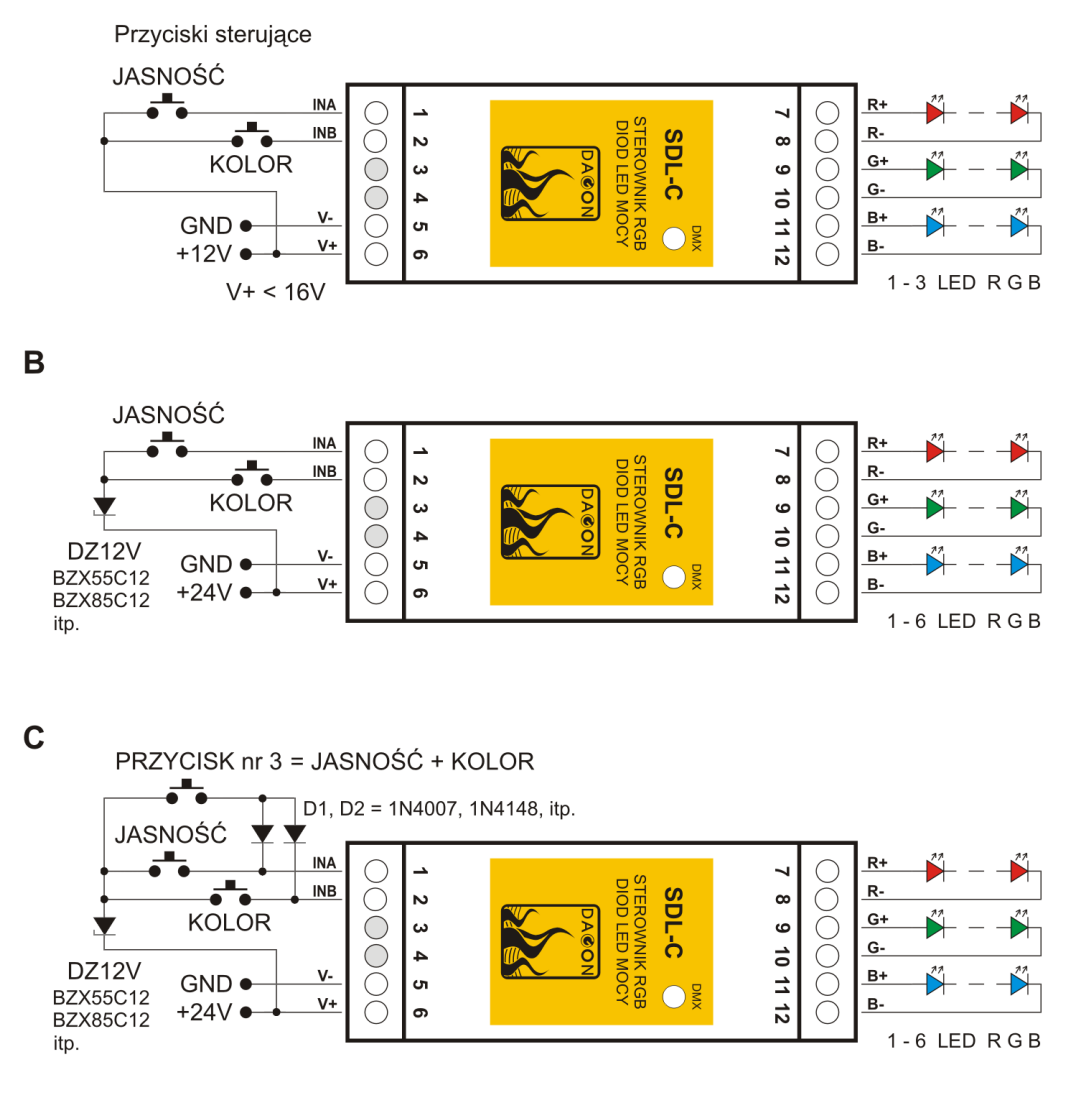

Rys.3. Sposób podłączenia do SDL-C przycisków JASNOŚĆ i KOLOR w trybie PRZYCISKI. A – układ podstawowy dla napięcia zasilania SDL-C mniejszego od 16V

- B układ z diodą Zenera dla napięcia zasilania SDL-C większego od 16V
- C układ z dodatkowym przyciskiem nr 3 zastępującym jednoczesne wciśnięcie przycisków JASNOŚĆ i KOLOR (D1, D2 - dowolne diody prostownicze małej mocy) - np. funkcja automatycznej zmiany koloru po przytrzymaniu przycisku nr 3

**Ad. rys.3B –** Dioda Zenera ogranicza napięcie na wejściach IN A i IN B po wciśnięciu przycisków JASNOŚĆ lub KOLOR o wartość napięcia Zenera zastosowanej diody.

Nie zastosowanie diody Zenera przy napięciu zasilania SDL-C wynoszącym ponad 18V spowoduje działanie przycisków sterujących jako zewnętrznych przycisków konfiguracyjnych – patrz opis funkcji HV CONTROL, pkt.2.1 instrukcji.

Przytrzymanie przycisku JASNOŚĆ powoduje płynną zmianę jasności świecenia diod LED - rozjaśnianie lub ściemnianie na przemian w kolejnych naciśnięciach przycisku.

Rozjaśnianie dowolnego wybranego koloru następuje od 0 (całkowite wygaszenie diod LED) do osiągnięcia maksymalnej intensywności koloru w ciągu ok. 5 sekund ciągłego trzymania przycisku JASNOŚĆ. Przy dalszym trzymaniu przycisku JASNOŚĆ następuje dalsze zwiększanie intensywności światła przez rozjaśnianie wszystkich diod RGB, aż do osiągnięcia najjaśniejszego światła białego.

Przytrzymanie przycisku KOLOR powoduje płynną zmianę koloru świecenia diod LED, aż do momentu puszczenia przycisku - wybrany kolor będzie świecił ciągle, dopóki ponownie nie zostanie uaktywniona zmiana koloru przez przytrzymanie przycisku KOLOR.

Kolory zmieniają się płynnie od białego, poprzez żółty, pomarańczowy, czerwony, fioletowy, niebieski, błękitny, zielony, żółty i ponownie biały (wraz z wszystkimi pośrednimi odcieniami), albo w odwrotnej kolejności - w zależności od kolejnego naciśnięcia przycisku. Umożliwia to lekkie cofnięcie się do koloru, który właśnie minął, a bardziej nam się spodobał, niż kolor nadchodzący.

Oprócz płynnej zmiany koloru możliwe jest także ustawienie skokowe jednego z kilku kolorów podstawowych. Dokonuje się tego przez jednoczesne naciśnięcie obu przycisków JASNOŚĆ i KOLOR (dla ułatwienia obsługi można zastosować jeden dodatkowy przycisk nr 3, którego wciśnięcie zastępuje jednoczesne wciśnięcie obu przycisków JASNOŚĆ i KOLOR  $-$  patrz rys. 3C).

Po każdym jednoczesnym naciśnięciu obu przycisków kolor świecenia diod LED zmienia się na kolejny - biały, żółty, czerwony, fioletowy, niebieski, błękitny, zielony.

Opcja ta pozwala na wygodne i szybkie nastawienie pożądanego lub ulubionego koloru, a następnie można delikatnie, płynnie doregulować odcień i jasność koloru poprzez przytrzymanie przycisku KOLOR, a następnie przycisku JASNOŚĆ (np. różowy z czerwonego).

#### Wymuszenie automatycznej zmiany kolorów.

Po jednoczesnym przytrzymaniu obu przycisków JASNOŚĆ i KOLOR (przycisku nr 3) przez ponad 1 sekundę sterownik SDL-C rozpocznie samoczynną, płynną zmianę kolorów. Kolory zmieniają się w taki sam sposób, jak podczas ciągłego trzymania przycisku KOLOR. Samoczynna zmiana koloru będzie trwać do momentu ponownego jednoczesnego naciśnięcia obu przycisków JASNOŚĆ i KOLOR (przycisku nr 3), co spowoduje zatrzymanie zmian i koloru aktualnie świecącego.

Podczas automatycznej zmiany kolorów działanie przycisku JASNOŚĆ pozostaje takie samo, jak podczas statycznego świecenia diod LED, tzn. możliwa jest regulacja jasności - tym razem jasności zmieniających się kolorów.

Jedno krótkie naciśnięcie przycisku JASNOŚĆ podobnie jak poprzednio powoduje łagodne, całkowite wygaszenie diod LED.

Działanie przycisku KOLOR podczas automatycznej zmiany kolorów jest nieco inne. Kolejne naciśnięcia przycisku KOLOR powodują zmianę prędkości zmian kolorów.

Możliwe jest ustawienie 1 z 10 prędkości - od najwolniejszej, przy której dostrzegalna zmiana koloru widoczna jest dopiero po kilkunastu sekundach, aż do największej dającej efekt szybkiego migania diod LED.

#### Zapamiętanie ulubionego koloru w pamięci sterownika.

Podczas ciągłego zasilania sterownika SDL-C nie ma potrzeby wykonywania żadnych czynności w celu zapamiętania ulubionego koloru. Raz ustawiony kolor będzie pamiętany tak długo dopóki nie zostanie przytrzymany przycisk KOLOR zmieniający kolor świecenia na inny. Po puszczeniu przycisku KOLOR, nowy ustawiony kolor będzie aktualnym kolorem świecenia diod LED.

Wyłączenie i załączenie diod LED przez naciśnięcie przycisku JASNOŚĆ lub naciśnięcie przycisku KOLOR nie spowoduje zmiany ustalonego koloru.

Inaczej wygląda zapamiętanie koloru w przypadku stosowania dodatkowego wyłącznika zasilania, np. wyłącznika zasilacza sieciowego sterownika SDL-C.

Aby zapamiętać ulubiony kolor oraz jasność, które mają się pojawić po załączeniu zasilania, należy po ustawieniu ulubionego koloru i jasności wygasić światło przez naciśnięcie przycisku JASNOŚĆ lub KOLOR, a następnie przytrzymać przycisk KOLOR przez ok. 2s do momentu ponownego zaświecenia się światła. Takie zaświecenie światła (przez przytrzymanie przycisk KOLOR) spowoduje zapamiętanie w wewnętrznej, nieulotnej pamięci EEPROM sterownika aktualnie widocznego koloru i jasności świecenia diod LED.

Wówczas wyłączenie i załączenie światła wyłącznikiem zasilania sterownika nie spowoduje zmiany tak zapamiętanego koloru i jasności.

Także chwilowy lub okresowy zanik napięcia zasilania sterownika SDL-C nie spowoduje zmian w zapamiętanych w ten sposób wartościach koloru i jasności.

Należy pamiętać, że funkcja zapamiętywania koloru i jasności w pamięci EEPROM sterownika działa tylko podczas pracy SDL-C w trybie PRZYCISKI i tylko podczas świecenia statycznego, czyli gdy nie ma automatycznej zmiany kolorów.

#### Dobór przycisków sterujących.

Oba przyciski JASNOŚĆ i KOLOR dołączone do SDL-C pełnią m.in. rolę włączników i wyłączników światła. Można w tym celu zastosować dowolne przyciski, np. włączniki roletowe w przypadku montażu naściennego, ewentualnie dwa małe przyciski dzwonkowe.

W przypadku montażu SDL-C jako sterownika oświetlenia dekoracyjnego, np. w meblach, na wystawach lub reklamach zalecane jest stosowanie miniaturowych przycisków dowolnego typu dostępnych w sklepach z artykułami elektrotechnicznymi.

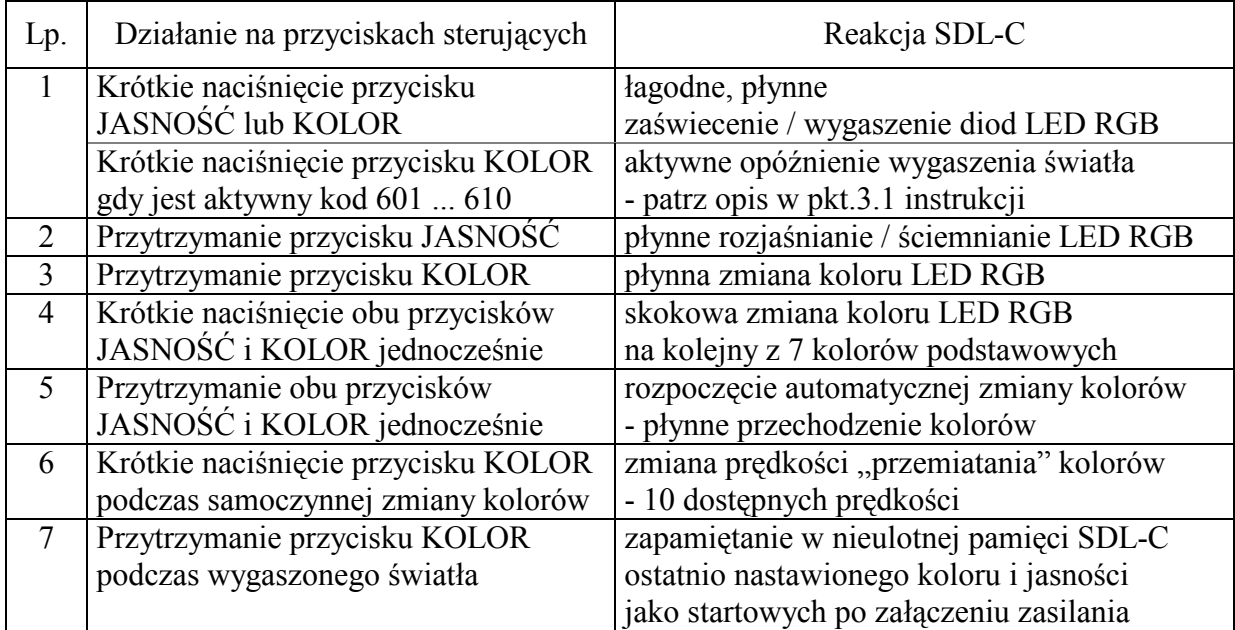

#### **Tabela 2. Zestawienie funkcji sterowania SDL-C za pomocą przycisków JASNOŚĆ i KOLOR.**

#### **3.2. Tryb ANALOG.**

W trybie ANALOG sterowanie światłem LED (kolorem i jasnością) następuje za pomocą dwóch sygnałów analogowych 0-10V podłączonych pomiędzy wejścia IN A i IN B, a masę zasilania (zacisk V-) sterownika SDL-C zgodnie ze schematem na rys.4.

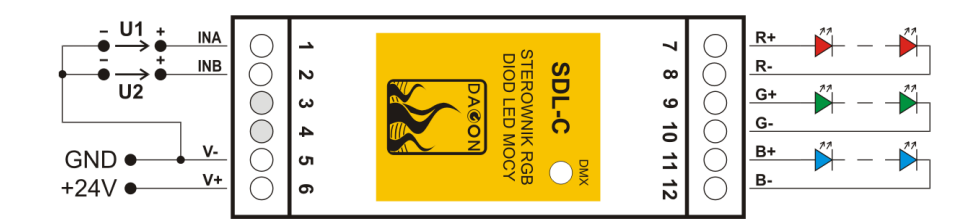

Rys.4. Sposób podłączenia sygnałów analogowych do SDL-C.

U1 = 0-10V - regulacja koloru świecenia diod LED

U1 = 10-15V - regulacja szybkości automatycznej zmiany kolorów

U2 = 0-10V - regulacja jasności świecenia diod LED

Kolor światła ustawia się wartością napięcia sygnału analogowego na wejściu IN A w zakresie od 0V do 10V. Dla 0V światło jest wygaszone. Zwiększając napięcie pojawiają się kolory: czerwony, pomarańczowy, żółty, zielony, błękitny, niebieski, fioletowy, różowy, biały oraz ponad 100 odcieni pośrednich kolorów. Płynna zmiana napięcia sterującego kolorem powoduje płynną zmianę odcieni kolorów, przechodzenie jednego koloru w następny.

Możliwe jest podanie napięcia sterującego kolorem większego niż 10V. Wówczas następuje uaktywnienie automatycznej i płynnej zmiany kolorów (analogicznie jak w trybie PRZYCISKI). Zmieniając wartość napięcia sterującego w granicach 10V do 15V uzyskujemy regulację szybkości zmian kolorów od bardzo powolnej do najszybszej dającej efekt migania.

Poziom jasności dla każdego koloru zmienia się od 0 (całkowite wygaszenie diod LED) do max dla zmian napięcia sterującego na wejściu IN B od 0V do 5V. Dla napięcia 5V jasność dowolnego koloru jest największa. Zwiększając napięcie sterujące powyżej 5V następuje dalsze zwiększanie intensywności światła przez rozjaśnianie wszystkich diod RGB, aż do osiągnięcia najjaśniejszego światła białego przy napięciu 10V niezależnie od wartości sygnału analogowego sterującego kolorem.

Sygnały analogowe napięciowe mogą pochodzić z dowolnego źródła, np. w najprostszym przypadku z dzielników rezystancyjnych lub potencjometrów ustalających wartości jasności i koloru światła. Można także podłączyć do wejść SDL-C różnego rodzaju sterowniki wystawiające sygnały analogowe 0-5V, 0-10V, 1-10V, 0-15V, np. sterownik PLC lub komputer z wbudowana kartą wyjść analogowych.

W trybie ANALOG nie należy podawać na wejścia SDL-C napięć sterujących powyżej 16V, gdyż zarezerwowane są one dla funkcji HV CONTROL, patrz pkt.2.1 instrukcji.

#### **3.3. Tryb RANDOM.**

Tryb RANDOM pozwala na całkowicie samodzielną pracę sterownika SDL-C bez potrzeby stosowania jakichkolwiek sygnałów sterujących (DMX-512, analogowych, przycisków).

O sposobie sterowania diodami LED w trybie RANDOM decydują kody sterujące o wartościach: 001 ... 500 , 560 ... 569 , 570 ... 579. Kody te opisano także w pkt.2.4 instrukcji.

W sterowniku SDL-C jest zdefiniowanych 5 palet kolorów. Każda paleta zawiera po 10 różnych kolorów: czarny (diody LED wygaszone), czerwony, pomarańczowy, żółty, zielony, błękitny, niebieski, fioletowy, różowy, biały. Dokładne odcienie tych kolorów zależą od typu zastosowanych diod LED RGB sterowanych przez sterownik SDL-C, dlatego nie będą w niniejszej instrukcji przedstawiane w postaci graficznej. Dodatkowo odcienie zdefiniowanych kolorów można zmieniać wykorzystując funkcję BALANS BIELI dostępną we wszystkich trybach pracy SDL-C.

Każda z 5 palet kolorów zdefiniowanych w SDL-C zawiera takie same kolory, lecz są one poukładane w różnej kolejności dla każdej z palet – tab.3.

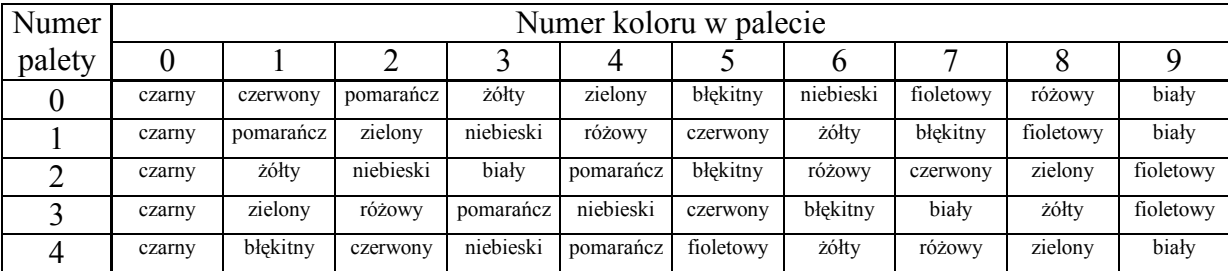

#### **Tabela 3. Palety kolorów dla trybu RANDOM.**

Wyboru palety dokonuje się przez wpisanie pierwszej cyfry kodu z zakresu **0**00 ... **4**99 – cyfry 0, 1, 2, 3, 4 określają nr wybranej palety kolorów w trybie RANDOM.

Druga cyfra kodu z powyższego zakresu 0**0**0 ... 4**9**9 – określa nr koloru początkowego, czyli koloru od którego sterownik rozpocznie zaświecanie diod LED.

Trzecia cyfra kodu z powyższego zakresu 00**0** ... 49**9** – określa nr koloru końcowego, czyli koloru na którym sterownik zakończy zaświecanie diod LED.

Po osiągnięciu koloru końcowego sterownik przechodzi z powrotem do koloru początkowego i cały cykl się powtarza. Kolory spoza wybranego zakresu nie będą nigdy zaświecane.

Numer koloru końcowego może być mniejszy od numeru koloru początkowego, co spowoduje zaświecanie kolorów z wybranego zakresu w odwrotnej kolejności.

Kolory z wybranej palety i wybranego zakresu zaświecane są kolejno jeden po drugim z szybkością zmian określoną kodami 561 ... 569.

Dla kodu 561 zmiany kolorów następują co ok. 40s (najwolniejsze zmiany kolorów).

Dla kodu 569 zmiany kolorów następują kilka razy na sekundę dając efekt migania diod LED (najszybsze zmiany kolorów).

Dodatkowo kod 560 umożliwia sterowanie szybkością zmian kolorów za pomocą sygnału analogowego 0-10V podawanego na wejście IN A sterownika SDL-C.

Kody 560 ... 569 opisano dokładniej w pkt.2.4 instrukcji.

Jasność świecenia kolorów określają kody 571 ... 579.

Dla kodu 571 jasność świecenia jest najmniejsza, a dla kodu 579 największa.

Dodatkowo kod 570 umożliwia sterowanie jasnością świecenia za pomocą sygnału analogowego 0-10V podawanego na wejście IN B sterownika SDL-C.

Kody 570 ... 579 opisano dokładniej w pkt.2.4 instrukcji.

Opisane powyżej właściwości pracy sterownika SDL-C w trybie RANDOM umożliwiają bardzo dużą różnorodność sterowania diodami LED. Mając do dyspozycji wiele sterowników SDL-C można każdy z nich skonfigurować inaczej uzyskując efekt różnorodności w kolorystyce i jasności świecenia poszczególnych punktów świetlnych.

W trybie RANDOM przewidziano także możliwość płynnego przechodzenia kolorów. Służy do tego kod o wartości 500. Po jego wpisaniu sterownik SDL-C pracujący w trybie RANDOM będzie zmieniał kolory w sposób płynny w całym zakresie kolorystycznym (nieistotna jest paleta ani zakres kolorów).

Podczas płynnej zmiany kolorów w trybie RANDOM działają także funkcje regulacji szybkości zmian i jasności świecenia, czyli działają opisane powyżej kody 561 ... 569 oraz 571 ... 579, a także kody 560 i 570 dla regulacji sygnałem analogowym 0-10V na wejściach IN A i IN B sterownika SDL-C.

#### **3.3.1. Przykład konfiguracji sterownika SDL-C dla pracy w trybie RANDOM.**

- 553 praca w trybie RANDOM
- 019 wybrana paleta kolorów nr 0 oraz zakres kolorów od 1 do 9 patrz tab.3.
- 650 brak korekcji balansu bieli
- 561 szybkość zmian kolorów co ok. 40s
- 576 lekko zmniejszona jasność świecenia

Powyższe 5 kodów należy wpisać do sterownika SDL-C, aby pracował w pożądany sposób. Kolejność wpisywania kodów jest dowolna.

#### **3.3.2. Przykład konfiguracji sterownika SDL-C dla pracy w trybie RANDOM.**

- 553 praca w trybie RANDOM
- 425 wybrana paleta kolorów nr 4 oraz zakres kolorów od 2 do 5 patrz tab.3. (czerwony, niebieski, pomarańcz, fioletowy)
- 650 brak korekcji balansu bieli
- 566 szybkość zmian kolorów co ok. 1s
- 579 jasność świecenia maksymalna

Powyższe 5 kodów należy wpisać do sterownika SDL-C, aby pracował w pożądany sposób. Kolejność wpisywania kodów jest dowolna.

#### **3.3.3. Przykład konfiguracji sterownika SDL-C dla pracy w trybie RANDOM.**

- 553 praca w trybie RANDOM
- 500 płynna zmiana kolorów
- 651 aktywna korekcja balansu bieli
- 760 zmniejszony do 60% odcień czerwieni R
- 899 odcień zieleni G max
- 999 odcień niebieski B max
- 565 średnia szybkość płynnej zmian kolorów

570 - jasność świecenia regulowana sygnałem analogowym 0-10V na wejściu IN B

Powyższe 8 kodów należy wpisać do sterownika SDL-C, aby pracował w pożądany sposób. Kolejność wpisywania kodów jest dowolna.

Regulację jasności świecenia diod LED za pomocą sygnału analogowego na wejściu IN B można wykorzystać do realizacji prostego czujnika zmierzchowego sterującego jasnością diod LED podłączonych do SDL-C – rys.5.

Dołączony fotoopornik powinien być wystawiony na światło dzienne. Kiedy zapada zmrok rezystancja fotoopornika wzrasta i napięcie na wyjściu dzielnika R-FR także wzrasta. W efekcie następuje rozjaśnianie świecenia diod LED podczas zapadania zmroku i w nocy, a przyciemnianie lub całkowite wygaszanie światła w dzień (w czasie, kiedy wokół fotoopornika jest jasno).

Stosując takie rozwiązanie w wielu przypadkach można zaoszczędzić energię elektryczną, która byłaby marnowana podczas zasilania diod LED w dzień, kiedy ich świecenie nie jest niezbędne.

Dobierając typ fotoopornika FR i wartość rezystora R należy pamiętać, że oporność wejściowa wejścia IN B wynosi ok. 16.7kΩ względem masy GND układu, a zatem jest ona cały czas dołączona równolegle do oporności fotoopornika FR.

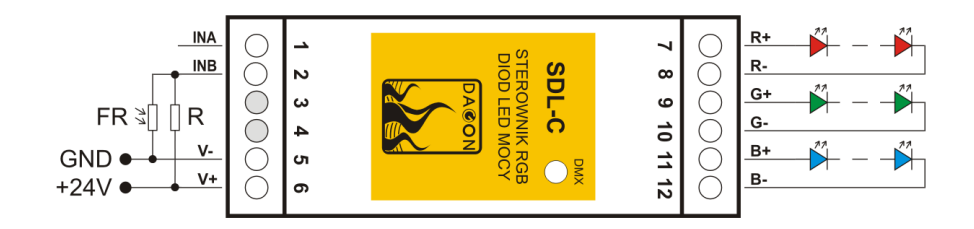

Rys.5. Sposób realizacji czujnika zmierzchowego w SDL-C. R – rezystor o stałej wartości, FR – fotoopornik

#### **3.4. Tryb DMX COLOR 1.**

Do sterowania światłem w trybie DMX COLOR 1 wystarczy tylko 1 kanał z sygnału DMX-512. Jest to kanał DMX o adresie (1 do 512) ustawionym w sterowniku SDL-C.

Dla wartości 0 do 20 w kanale sterującym wszystkie diody LED podłączone do wyjść sterownika SDL-C są wygaszone.

Wartości od 21 do 160 decydują o kolorze świecenia diod LED. Płynna zmiana wartości w tym zakresie powoduje płynną zmianę odcieni kolorów, przechodzenie jednego koloru w następny. Pojawiają się kolory: czerwony, pomarańczowy, żółty, zielony, błękitny, niebieski, fioletowy, różowy, biały oraz ponad 100 odcieni pośrednich kolorów.

Od wartości 161 następuje uaktywnienie automatycznej i płynnej zmiany kolorów. Zwiększając wartość w kanale DMX w granicach od 161 do 255 uzyskujemy regulację szybkości zmian kolorów od bardzo powolnej do najszybszej dającej efekt migania.

Jeśli jest potrzeba regulacji jasności świecenia diod LED, to należy uaktywnić funkcję DIMMER, której zostanie przydzielony kolejny kanał DMX, czyli kanał o adresie o 1 większym od adresu kanału sterującego kolorem świecenia.

Podobnie można uaktywnić funkcję STROBO, której zostanie przydzielony kolejny kanał DMX, czyli kanał o adresie o 1 większym od adresu kanału funkcji DIMMER.

W przypadku uaktywnienia funkcji STROBO bez funkcji DIMMER, kanałem aktywnym dla funkcji STROBO jest kanał DMX kolejny po kanale sterującym kolorem świecenia.

Zatem sterownik SDL-C pracujący w trybie DMX COLOR 1 może korzystać z 1, 2 lub 3 kanałów sygnału DMX-512, których kolejność jest następująca:

1 – kanał COLOR

2 – kanał COLOR + kanał DIMMER

2 – kanał COLOR + kanał STROBO

3 – kanał COLOR + kanał DIMMER + kanał STROBO

#### **3.5. Tryb DMX RGB.**

Do sterowania światłem w trybie DMX RGB wykorzystuje się od 3 do 5 kanałów DMX w zależności od konfiguracji sterownika.

Pierwsze 3 kanały DMX (licząc od ustawionego adresu DMX sterownika) określają zawsze jasności kolorów R, G, B dla trzech wyjść CH1, CH2 i CH3.

Kolejny kanał DMX może regulować jasność wszystkich kolorów jednocześnie, jeśli została uaktywniona funkcja DIMMER podczas konfiguracji sterownika.

Ostatni kanał DMX może uaktywnić miganie wszystkich diod LED regulując szybkość tego migania przez zmianę wartości DMX w tym kanale, jeśli została uaktywniona funkcja STROBO podczas konfiguracji sterownika.

W przypadku uaktywnienia funkcji STROBO bez funkcji DIMMER, kanałem aktywnym dla funkcji STROBO jest czwarty kanał DMX, czyli kolejny po trzech kanałach podstawowych.

Ilość i kolejność przypisania kanałów DMX do funkcji sterownika SDL-C w trybie DMX RGB jest następująca:

3 – kanał R + kanał G + kanał B

 $4 -$ kanał R + kanał G + kanał B + kanał DIMMER

 $4 -$ kanał R + kanał G + kanał B + kanał STROBO

5 – kanał R + kanał G + kanał B + kanał DIMMER + kanał STROBO

### **3.6. Tryb DMX MIX ( COLOR 1 + RGB ).**

Tryb pracy sterownika SDL-C **DMX MIX** jest połączeniem trybów **DMX COLOR 1** i **DMX RGB**.

Do sterowania światłem w trybie DMX MIX wykorzystuje się od 4 do 6 kanałów DMX w zależności od konfiguracji sterownika.

Pierwszy kanał DMX (licząc od ustawionego adresu DMX sterownika) pracuje jak w trybie DMX COLOR 1, czyli steruje kolorem świecenia diod LED po przekroczeniu wartości 20 oraz uaktywnia automatyczną, płynną zmianę kolorów po przekroczeniu wartości 160 w kanale.

Kolejne 3 kanały, czyli 2, 3 i 4 pracują jak w trybie DMX RGB, czyli sterują niezależnie jasnością kolorów R, G, B. Jednak praca kanałów 2, 3 i 4 jest blokowana, jeśli wartość w kanale 1 przekroczy 5.

Zatem priorytetem w trybie DMX MIX jest sterowanie kolorem diod LED wartością w kanale nr 1. Kanały 2, 3 i 4 są wówczas nieaktywne. Dopiero po zmniejszeniu wartości w kanale nr 1 do wartości z zakresu 0 do 5 kontrolę nad sterowaniem świeceniem diod LED przejmują kanały 2, 3 i 4.

Podobnie jak w poprzednich trybach DMX można uaktywnić funkcje DIMMER i STROBO, które uaktywnią kanały nr 5 i 6.

Ilość i kolejność przypisania kanałów DMX do funkcji sterownika SDL-C w trybie DMX MIX jest następująca:

4 – kanał COLOR + kanał R + kanał G + kanał B

5 – kanał COLOR + kanał R + kanał G + kanał B + kanał DIMMER

5 – kanał COLOR + kanał R + kanał G + kanał B + kanał STROBO

6 – kanał COLOR + kanał R + kanał G + kanał B + kanał DIMMER + kanał STROBO

#### **3.7. Dodatkowe informacje o pracy sterownika SDL-C we wszystkich trybach DMX.**

Po podłączeniu zasilania sterownik SDL-C rozpoczyna odbiór sygnału DMX-512 i sterowanie wyjść R+/- G+/- B+/-.

Obecność sygnału DMX-512 jest sygnalizowana szybkim miganiem diody LED DMX umieszczonej na panelu przednim sterownika SDL-C.

W przypadku braku sygnału DMX-512 dioda DMX nie miga, tylko świeci w sposób ciągły.

Wejście IN A sterownika SDL-C odpowiada sygnałowi DMX+.

Wejście IN B sterownika SDL-C odpowiada sygnałowi DMX–.

Ekran przewodu z sygnałem DMX-512 można podłączyć do zacisku zasilania V- (GND), jeśli istnieje potrzeba wyrównania potencjałów mas nadajnika sygnału DMX-512 i sterownika SDL-C lub do zewnętrznego uziemienia, co jest rozwiązaniem bezpieczniejszym dla SDL-C i zasilacza.

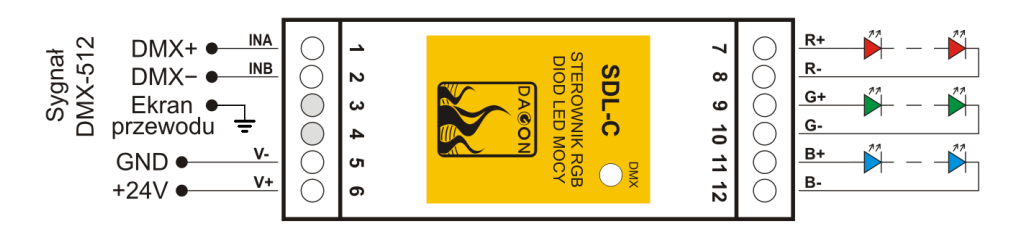

Rys.6. Sposób podłączenia sygnału DMX-512 do SDL-C.

#### **4. Warunki prawidłowego i bezpiecznego użytkowania sterownika SDL-C.**

- należy przestrzegać warunków zasilania urządzenia zgodnie z danymi technicznymi
- do podłączenia zasilania i diod LED do wyjść R+/- G+/- B+/- należy stosować przewody
- o odpowiednio dużej średnicy przekroju w zależności od wartości płynącego prądu - do podłączenia sygnału DMX-512 należy stosować przewód ekranowany, najlepiej
- specjalny przewód przeznaczony do przesyłania sygnału DMX-512 lub skrętkę w ekranie
- należy chronić wszystkie przewody połączeniowe przed uszkodzeniami mechanicznymi i termicznymi
- wszelkie operacje montażu urządzenia i podłączania przewodów do zacisków mogą być wykonywane tylko przy odłączonym zasilaniu
- należy chronić urządzenie przed kontaktem z wodą i innymi cieczami, absolutnie nie należy włączać urządzenia w warunkach dużej wilgotności
- nie należy stosować oświetlenia sterowanego przez SDL-C w pobliżu szybko wirujących maszyn i urządzeń lub ich wirujących części, gdyż może wystąpić tzw. efekt stroboskopowy; efekt ten daje złudzenie bezruchu szybko wirujących elementów oświetlonych światłem sterowanym impulsowo, co może prowadzić do powstania sytuacji niebezpiecznych dla zdrowia i życia, a nawet być przyczyną nieszczęśliwych wypadków.

#### **5. Dane techniczne SDL-C.**

Napięcie zasilania: 9-28V DC - musi być o min 1V większe od napięcia przewodzenia zasilanych diod LED łącznie ze spadkami napięć na przewodach podłączonych do zacisków R+/- G+/- B+/- Pobór prądu bez obciążenia (zaciski V+ V-): max 30mA<br>Sprawność zasilania diod LED: max 97% Sprawność zasilania diod LED: Ilość wyjść pradowych:  $3 - R$ +/- G+/- B+/-Obciążalność każdego wyjścia: 350mA lub 700mA, lub inna Rozdzielczość sygnałów PWM: 16 bit Częstotliwość sygnałów PWM: 244 Hz Sposób sterowania: zależny od trybu pracy SDL-C - tryb PRZYCISKI 2 lub 3 przyciski lub styki - tryb ANALOG 2 sygnały analogowe 0-10V do 15V - tryb RANDOM praca samodzielna SDL-C - tryb DMX COLOR 1 sygnał DMX-512 - tryb DMX RGB sygnał DMX-512 - tryb DMX MIX<br>
ość zajmowanych kanałów DMX: <br>
1 do 6 zależnie od konfiguracji Ilość zajmowanych kanałów DMX: Zakres temperatur i warunki pracy:  $+5^{\circ}C - +45^{\circ}C$ , pomieszczenia suche<br>Wymiary sterownika:  $36 \times 90 \times 60$  mm Wymiary sterownika:

Zastosowana w SDL-C 16-bitowa rozdzielczość wyjściowych sygnałów PWM zapewnia liniową dla ludzkiego oka regulację jasności diod LED RGB podłączonych do wyjść R+/-  $G+/- B+/-$ .

Duża częstotliwość sygnałów PWM (244Hz) powoduje, że efekt migotania światła (wytwarzanego przez diody LED RGB sterowane sygnałami impulsowymi PWM) nie jest widoczny dla ludzkiego oka. Widziane światło jest stabilne.

Należy jednak zawsze pamiętać o zachowaniu warunków bezpieczeństwa pracy SDL-C – patrz pkt.4 - ostatni odnośnik.